### TINE Release 5.x.x News

(Jan 31, 2023: inching toward perfection …)

It's been a while, but …

"**Remember**: *Only the dead fish go with the flow* …"

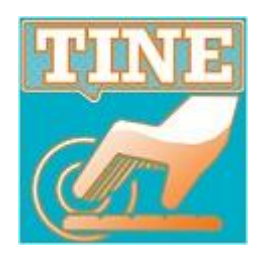

Fixes, Features, and Issues ...

- *exotica* : diagnostic improvements
- contract coercion: forcing TCP/IP
- *new features* in C and java
	- some doocs/jddd issues
- o Bug-of-the-Year!
- *new command line tools*

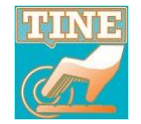

### Diagnostic improvements

- Save-and-Restore
	- <sup>◼</sup> *note*: any property can (*try to*) register itself as a '*save-andrestore*' property ...
	- *now*: all problems in error.log and fec.log. e.g. :

**09.01.23 14:12:42.515 CET[PLSFEC][ERROR] PulseScanInterval is not an allowed save-and-restored property : no registered input**

and: any adjustments in fec.log. e.g.:

**19.01.23 15:26:25.891 CET[SINFEC][INFO] SINEQM: Save-and-Restore for property Phase will honor 10 channel(s) rather than all 15 devices due to registration 19.01.23 15:26:25.970 CET[SINFEC][INFO] SINEQM: Save-and-Restore for property SingleValue will honor 1 channel(s) rather than all 15 devices due to registration**

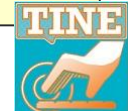

#### Diagnostic improvements

- better logging diagnostics upon socket error.
- manifests in cache directory.
	- i.e. <EQM>/cache
	- e.g. devices, properties, histories, alarms ...

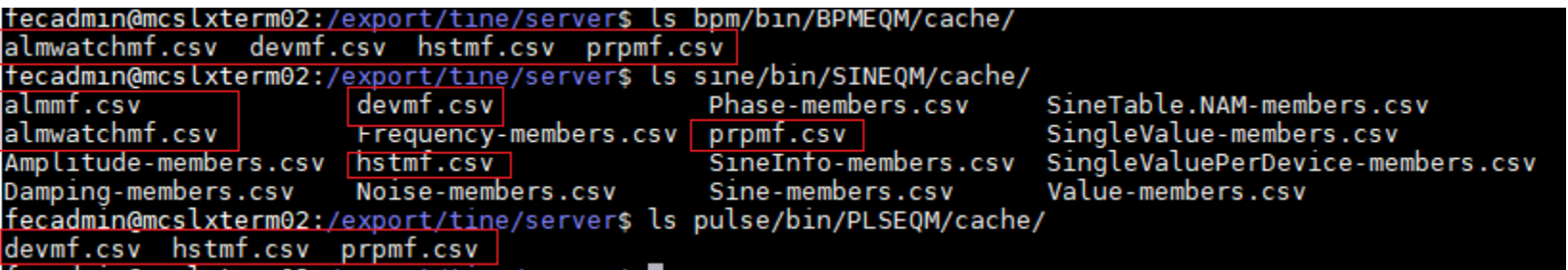

useful for those servers which register things via API …

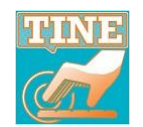

**a short review …**

- **Contract Coercion** 
	- *client* asks for *property* & *device* with some data *format* and *length* with some transport *mode* … and … the *server* gives the client what he wants but does it the way it wants to do it !
	- specific *return codes* initiate *extra handshaking* (all happens under the hood).
	- $\circ$  benefits (e.g.):
		- **MCA coercion**: server has 1 single action scheduled rather than many (i.e. fewer interrupts)
			- e.g. send ALL BPM positions (1 contract) rather than send 270 BPM positions (270 contracts)
		- **redirection**: requested property/device are handled on another server
		- **force multi-cast**: server will send requested data with 1 multicast.
			- e.g. video frame/pulse spectrum sent a single time as multicast rather than 10 times to 10 different subscribers.
		- $\blacksquare$  etc.

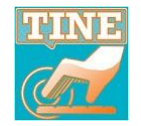

New Contract Coercion possibility:

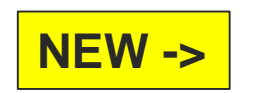

- force TCP/IP transport pass the **CA\_CONNECT** bit in property registration API or
	- "**CONNECT**" in config file (exports.csv or fec.xml) and …
	- enforce all data transport (using the associated property) to make use of TCP rather than UDP.
- <sup>◼</sup> *Why would you want to do this?*
	- $\circ$  flow control is important  $\ldots$ 
		- Server on a faster network than client
	- lossy network …
	- $\circ$  but TCP uses (a lot!) more resources than UDP ... but then again … today's PCs don't really notice …
	- e.g. latest TINE video servers

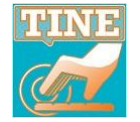

**a short review …**

#### Influencing default behavior ...

- **API**
	- e.g. SetPacketMTU(0x10000);
	- **BUT**: need to code and rebuild executable ...
- *environment variables*
	- e.g. set FEC\_PACKETMTU=0x10000
	- Executable does not need to be touched!
- *config files …*

fecid.csv (or fec.xml)

Executable does not need to be touched BUT does need to make use of config files!

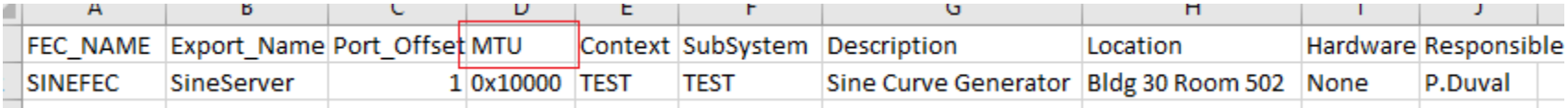

#### o Precedence?

◼ API post System Init > Config File > Environment > API pre System Init

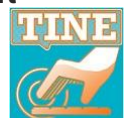

**TINE relevant environment variables :**

**"get env" to show current settings …**

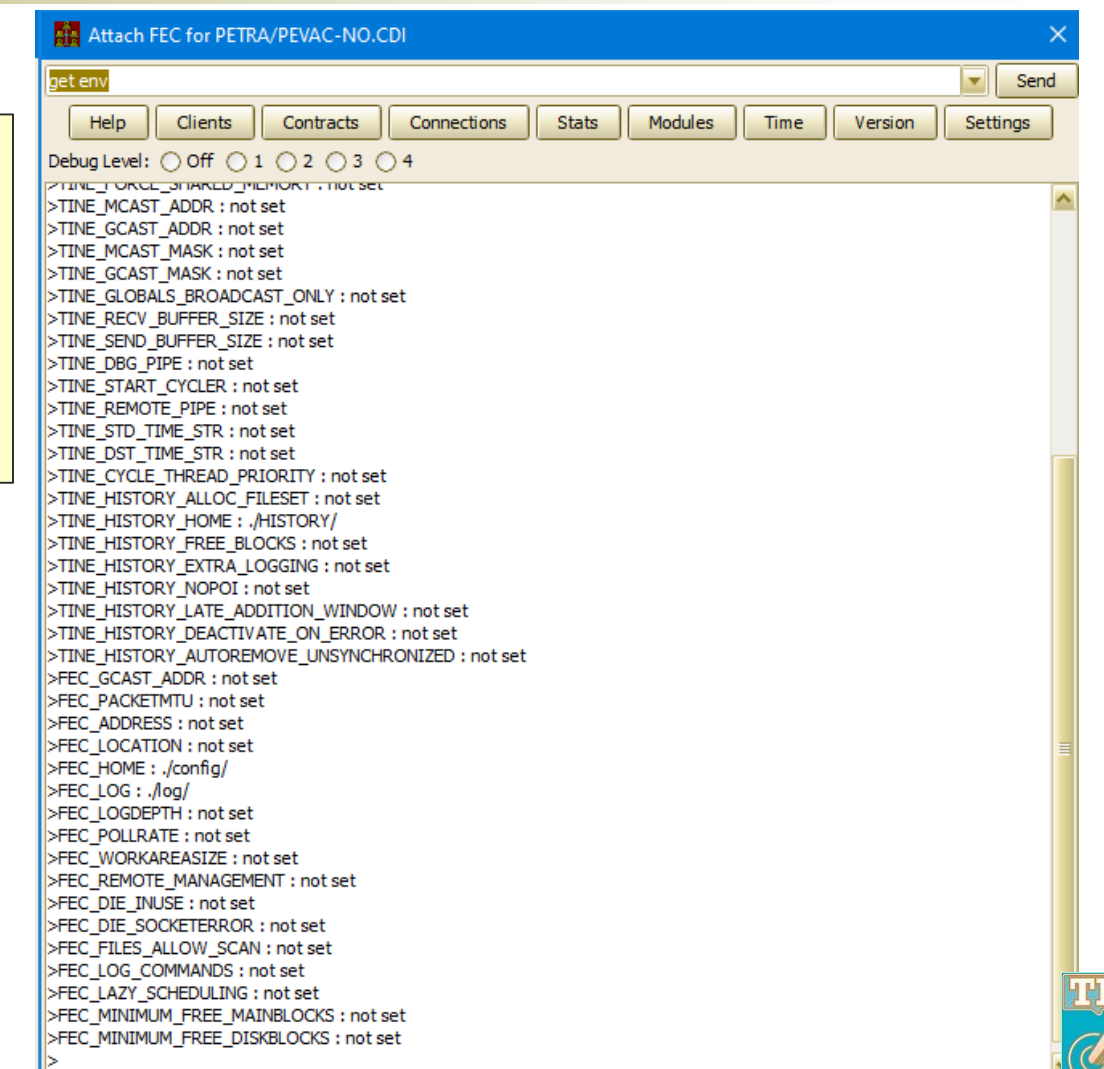

**a short review …**

- Registering a property to be handled in its own thread ...
	- *Why do this ?*
		- <sup>◼</sup> equipment module/property dispatch handler will *otherwise block all other access* until the called property has finished handling the request.
		- **usually:** the handler is just doing a 'memcpy' and takes almost no CPU time. But … sometimes it does 'more things' …
		- other clients might be timing out waiting for some request that gets stuck behind some slowpoke …
		- recent examples:
			- PETRA BPM property "MAKETRIG" forwards a WRITE request to another 'slow' server which sometimes takes a lonnnnnng time …
			- $\circ$  a 'new' Matlab Script was calling this property regularly and when the script was running, a multitude of links for standard 'real' BPM properties were then timing out on a multitude of clients
			- **O** XFEL SEQUENCER taking a lonnnnnng time to read and return a 'catalog file' …

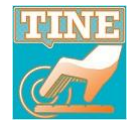

#### Registering a property to be handled in its own thread ... o In addition to SetCallPropertyInSeparateThread()

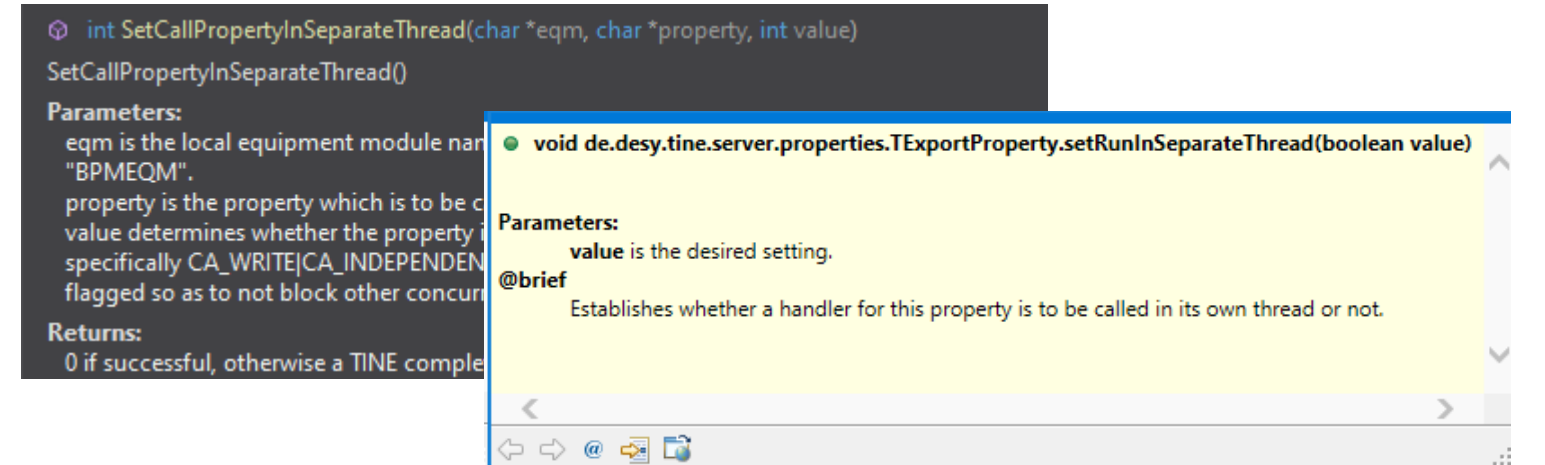

#### **NEW ->**  $\vert \circ \vert$  also can add a "MT" to property Access in exports.csv

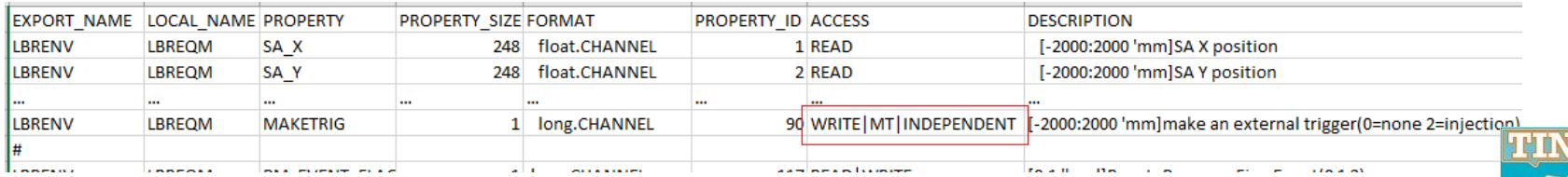

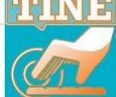

- Registering a property to be handled in its own thread ...
	- **WRITE** calls will normally still 'block' due to thread safety issues (but callers will see an 'operation busy' status rather than 'timeout').

**NEW ->**

- **BUT**: the '**INDEPENDENT**' flag prevents a WRITE property from blocking access to the handler!
	- which is what is needed for BPM property MAKETRIG.
- *Note*: some Stock Properties/Meta Properties are handled in a separate thread by default
	- **LOGFILE** properties
	- <sup>◼</sup> **.HIST** meta properties
		- doocs/tine issues …

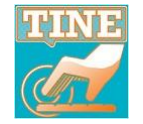

### ◼ .HIST related doocs/tine issues …

- *.HIST calls are run on separate threads*
	- there can be  $> 1$  call being handled at the same time
	- <sup>◼</sup> doocs2tine layer did not anticipate this so …
		- a doocs .HIST call via TINE could blow up if  $> 1$ active at the same time
		- $\circ$  problem fixed this past May !
		- o problem became easier to notice (remember you need at least 2 on-going calls at the same time) because …

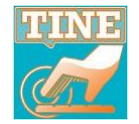

### that jddd Plot Widget ...

- at some release began (effectively) synchronously polling histories (.HIST calls) if underlying address is a TINE address.
	- ◼ possible denial of service (especially on fragmented windows file systems)
	- more likely to have  $> 1$  call to a server at the same time.

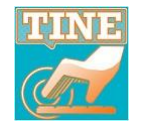

#### <sup>◼</sup> New java call: *getTrendData()*

#### **NEW ->**

 $\bullet$  int de.desy.tine.histUtils.THistory.getTrendData(String context, String server, String property, String device, int index, int fieldIndex, int depthInSeconds, int interval, TCompoundDataObject[] data)

Gets the current trend of the targeted address. The call will start an asynchronous listener to obtain the current value and append it to the current trend data. Thus, the call can be made repeatedly (logically, not more often than the given update interval). When the call is NOT made repeatedly then after 5 minutes of idle time (i.e. without an additional call) then the listener will be stopped.

#### **Parameters:**

context is the targeted address context server is the targeted address server property is the property whose trend is desired device is the targeted address device index is the desired index (in case the target property represents an array) fieldIndex is the desired field index (in case the target property is of a complex or structured format) depthinSeconds is the desired trend depth in seconds (e.g. 3600 for 1 hour, 86400 for 1 day) interval is the desired update interval (passed to the asynchronous listener) data is the data object to hold the trend data (must be of data type DBLDBL (i.e. DBLTIME) or DBLDBLDBL **Returns:** 

the number of data points in the 'data' array element with non-zero values (maximum is the array length of 'data')

 $\Rightarrow$  @  $\Rightarrow$   $\Rightarrow$ 

Can poll to your heart's content !

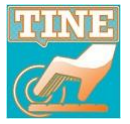

### jdoocs makes use of this TINE call :

 $\bullet$  int de.desy.tine.histUtils.THistory.getArchivedData(String context, String server, String property, String device, int index, int fieldindex, double start, double stop, TCompoundDataObject[] data, THistorySource src, int timeout, boolean extendedRange)

Retrieves an archive data set. Retrieve an archive data set (value - timestamp pairs) for the target property and device given and over the time range specified. If server is null, an empty string, or "HISTORY", the central archive server is queried for the data. Otherwise the local history subsystem of the device server specified is queried.

#### **Parameters:**

context is the desired context server is the device server which manages the archived parameter. If null then the central archive will  $\mathbb{C} \Rightarrow \mathbb{C} \Leftrightarrow \mathbb{C}$ 

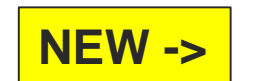

 so 'if (isJddd)' force this call to call getTrendData(). **NEW ->**

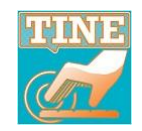

#### **History configuration tips ...**

- both local and central archive allow a relative tolerance and/or an absolute tolerance.
	- ◼ i.e. commit to disk if

#### Abs(thisValue – lastArchivedValue) > absoluteTolerance + lastArchivedValue\*relativeTolerance

- use relative tolerance when there's a large range between max and min (e.g. vacuum data).
- use absolute tolerance in most other cases
- how to configure?
	- **File** : enter as percent with symbol % ...

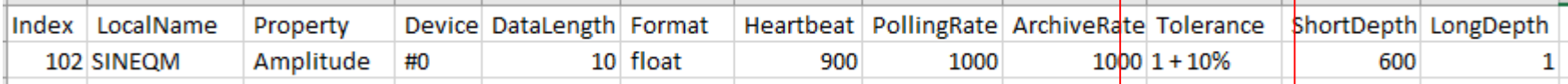

- **API**: enter relative tolerance field as a fraction
	- $i.e. 0.1$  is  $10\%$
- **Archive Database Manager**: also takes a 'fraction'

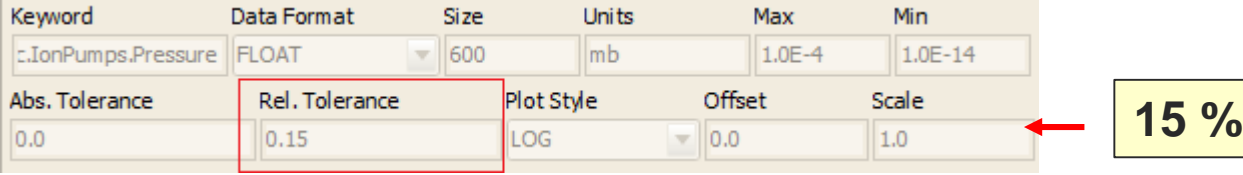

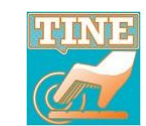

#### <sup>◼</sup> *Those pesky umlauts …*

- what started out as a simple "why can't I see my umlauts?" question
- $\circ$  => turned into a shift in policy
- *Now*

…

- categorically forbidden in address names.
- replaced by pure Latin characters in all other texts.
	- e.g. **ä** becomes **ae**

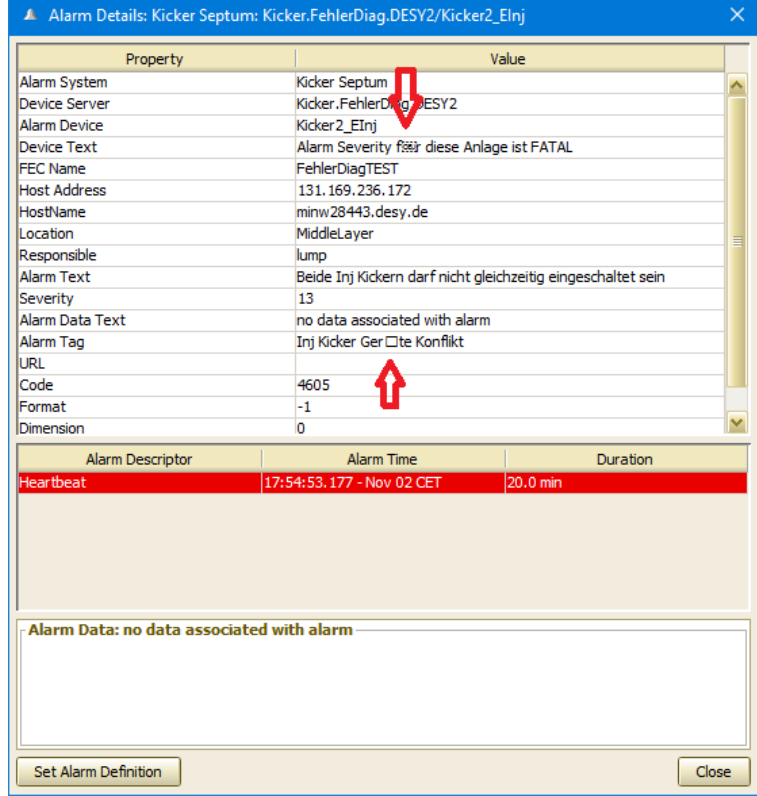

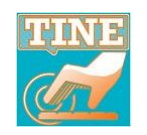

#### ◼ *Those pesky umlauts …*

#### **The Problem:**

- Windows (by default) uses **CP-1252** (an extended ascii), where those pesky umlauts are still 1 byte entities
	- **windows claims "ÄäÖöÜüß" has a string length of 7**
- Linux (by default) uses **UTF8**, where those pesky umlauts are 2-byte entities.
	- **linux claims "ÄäÖöÜüß" has a string length of 14**
- the lower 0-127 codes (normal English/Latin characters) are identical in both worlds, but you get into a heap of trouble mixing platforms with codes  $> 127$  (i.e.  $<$  0).
- ◼ (unless you do something) your eclipse on windows is also using **CP-1252** whereas your eclipse on linux is using **UTF8**
- français, español, etc. : same issues ...

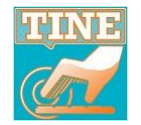

#### <sup>◼</sup> **PyTine new parameters …**

- PyTine.attach(…,access="WRITE",…)
	- $default = "READ"$
	- $WRITE \Rightarrow mode = SINGLE$
- PyTine.set(…,callable=fcn,…)
- PyTine.log(file=filename,message=text,…)
	- writes to fec.log if file not given
- PyTine.history(…,start=time,…)
	- <sup>◼</sup> better control of 'from' -> 'to'
	- 'depth' is ignored if both start and stop are given.
	- 'flags' can specify "CONNECT" for TCP access.

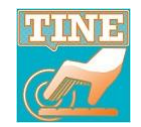

### **Time for the Bug of the Year!**

- <sup>◼</sup> (*Abendteuer Diagnose*)
	- **DESY2 Test-beam** Servers mysteriously crashing ~once/month almost between midnight and 2:00 a.m.
	- Servers are 'buffered servers'… but not running as simple background processes
		- there's a **GUI** using **ROOT** to plot things ...

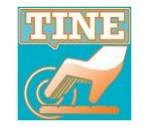

### ■ *if TINE* Server *handles* a *history* call

#### Then :

ensure that **endtime** > **startime** and then

localtime(&**endtime**) => end

localtime(&**starttime**) => begin

**Number of calendar days**

*days total* = numDaysInTimeSpan(begin, end);

**BUT** *days total* was (on those crash occasions) < 0 !

o How was that possible?

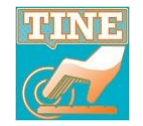

- When **ROOT** plots something it (for whatever reasons) sets the current timezone to **GMT** and then sets it back when it's finished plotting.
	- As this is *multithreaded* it's possible that
		- ◼ *ROOT thread* is plotting and a history call is underway
		- switch to TINE server thread and localtime(&endtime) sees timezone = GMT
		- thread switches back to ROOT which finishes plotting and timezone is set back to CET (or CEST)
		- localtime(&starttime) now sees Timezone = CET
	- $\circ$  If this happens around midnight (i.e. CET midnight) GMT will claim it's 11:00 p.m. or so yesterday, so it looks like
		- n.b. 'Summer' Time, CEST, will be 2 hours ahead of GMT

Start on Jan. 31, 2023 and end on Jan 30, 2023 !

**number of days = 30 – 31 = -1**

**Fixed this past spring** 

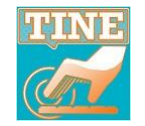

- New command line tools ! e.g. tget, tmonitor, etc. well, now there's :
	- **taddtoarc** (a la taddtocas)
	- **wdogcheck**
	- **alminfocheck**

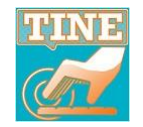

#### **A slide from the last meeting …**

### Release 5.2.2

**add many servers to a CAS with a script !**

#### New command line utility: **taddtocas**

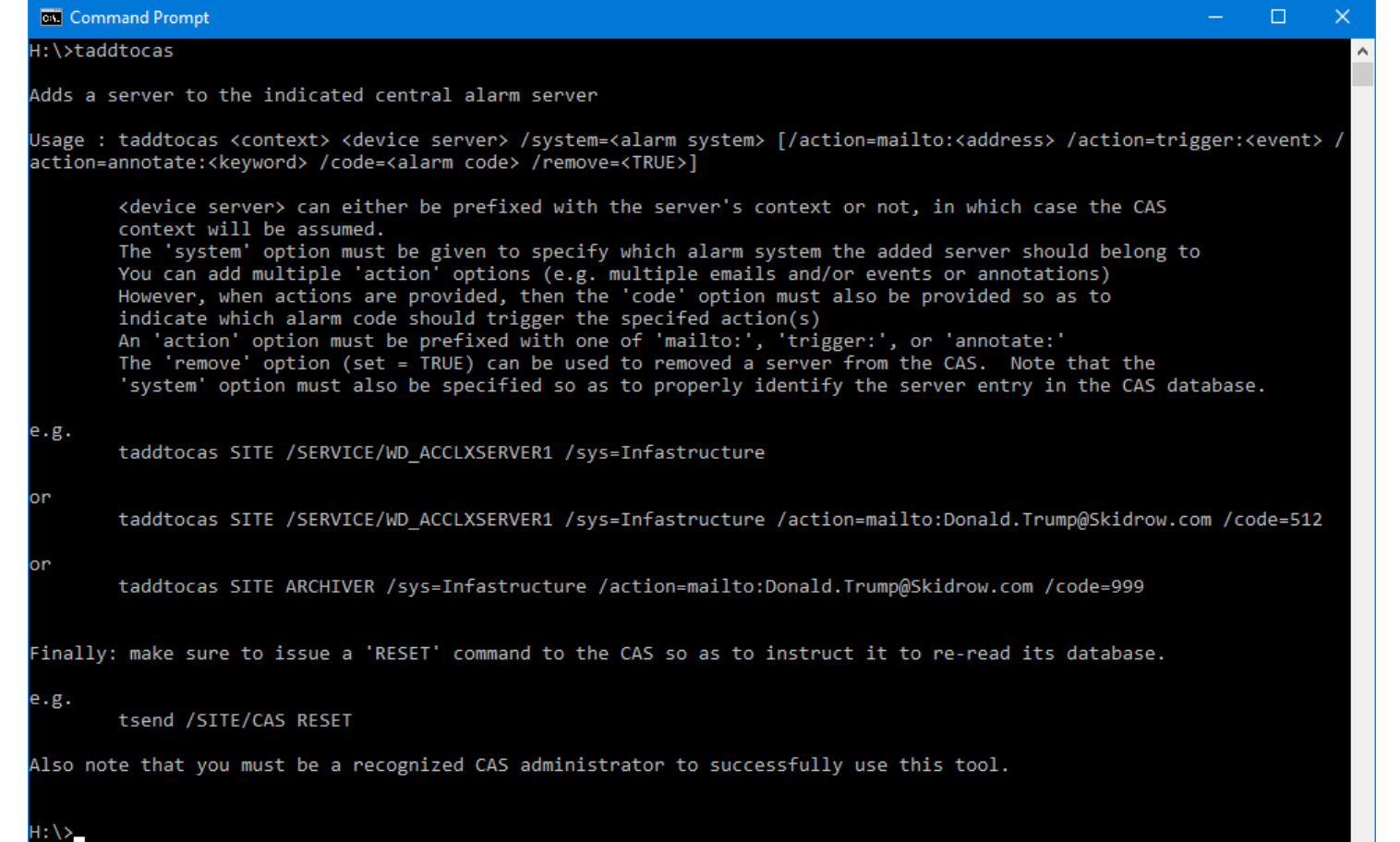

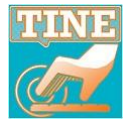

### Command line tools

**add many servers to central archive with a script !**

#### ◼ new command line utility: **taddtoarc**

#### **Command Prompt**

'addtoarc' is not recognized as an internal or external command, operable program or batch file.

X:\>taddtoarc

Adds a server to the indicated central archive server

Usage : taddtoarc <context> <target address> <target property> [/k=<archive keyword> /s=<archive system> [/f=<format> /l=<data length> /t=<tolerance>]

<target address> can either be prefixed with the server's context or not, in which case the ARCHIVE server context will be assumed. In lieu of a 'target address' you can specify 'reload' as the second parameter. In such a case, all other input is ignored and a 'DB.RELOAD' command is sent to the central archive.

The should be the final call to 'addtoarc' in any script which is designed to add entries to a central archiv er.The 'keyword' option can (and should) be given to specify the desired archive keyword. If omitted, a best-guess o <server.property> will be assumed.

The 'system' option can be given to specify which archive system the added server should belong to

The 'format' option can be used to specify a storage format, if omitted, then the registered property datatyp will be used

The 'length' option can be used to specify a data length, if omitted length=1 will be assumed (unless the for mat option is also omitted)

The 'tolerance' option can be used to specify an archive tolerance, append a '%' to indicate percent toleranc

e.g.

taddtoarc TEST /PETRA/BPM Orbit.X

taddtoarc TEST /PETRA/BPM Orbit.X /k=PetraOrbit.X

Finally: make sure to issue a 'reload' command so as to instruct the central archive to re-read its database.

 $e.g.$ 

taddtoarc TEST reload

Also note that you must be a recognized ARCHIVER administrator to successfully use this tool.

### Command line tools The importance of

Server and FEC Remote Control Panel for PETRA

### **watchdogs …**

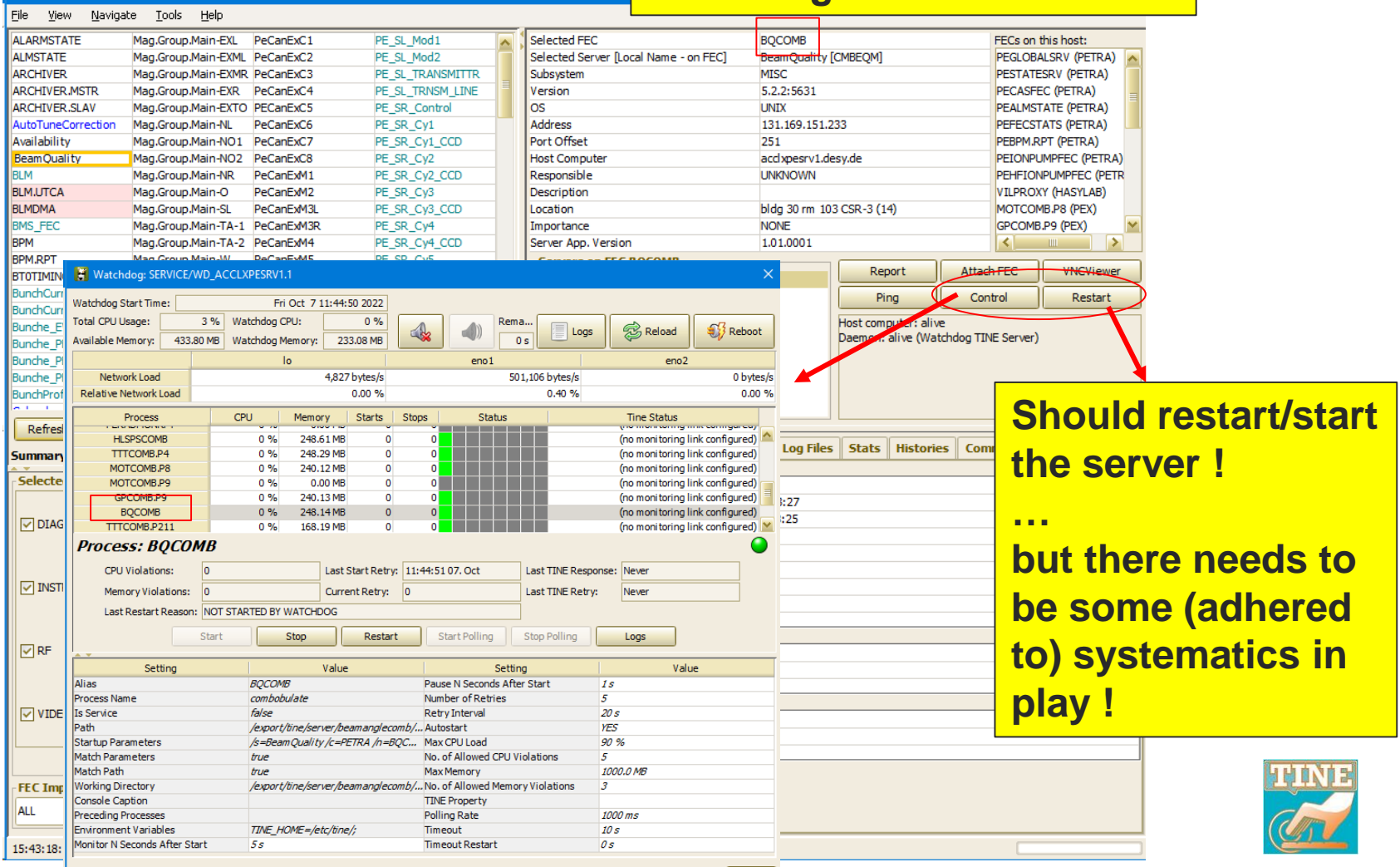

# Command line tools

#### wdogcheck [context] ... (default= SERVICE)

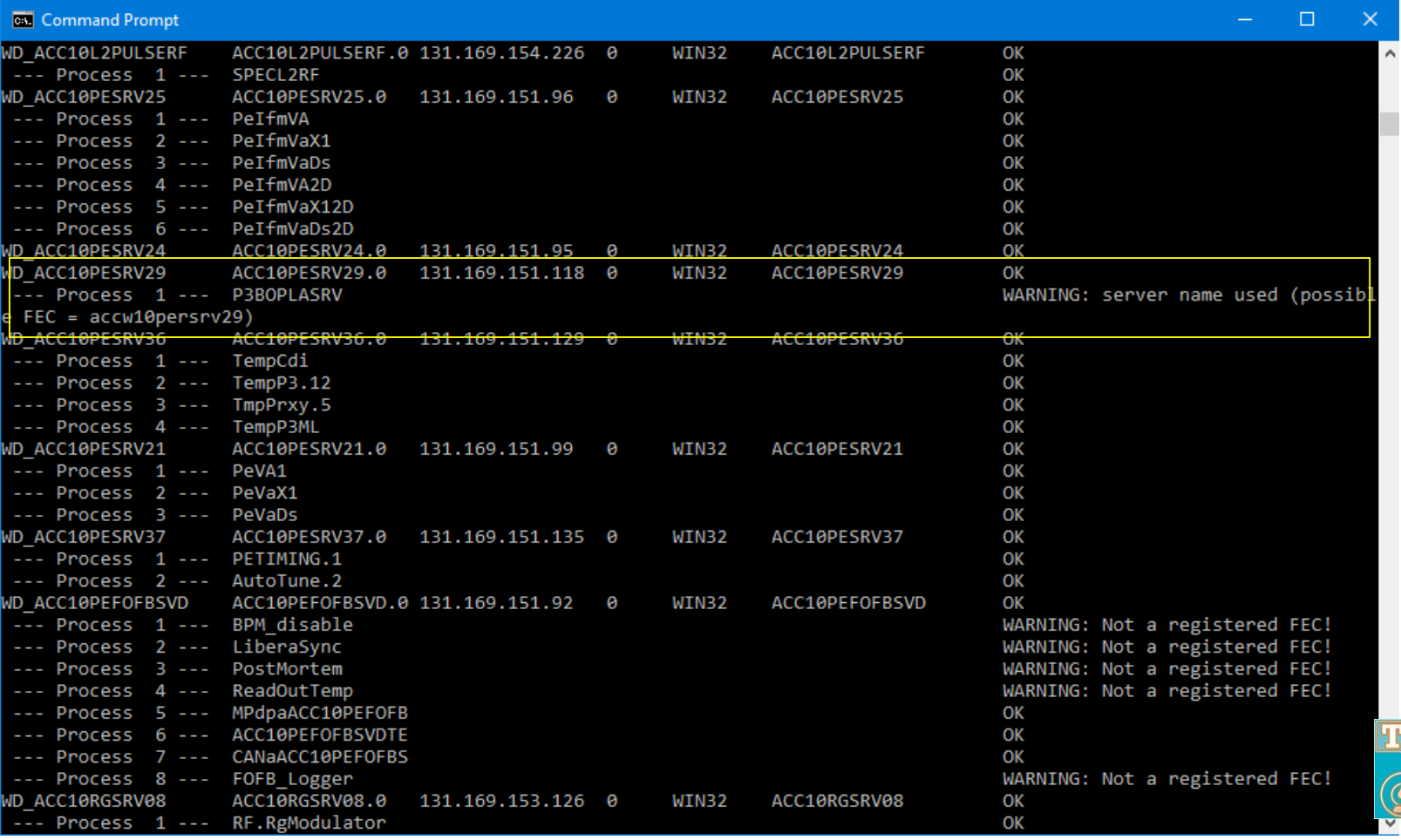

## Command line tools

#### alminfocheck

Scans the alarm definintions for the given context and outputs those meeting the comparison criteria

Usage : alminfocheck /c=<context> /<field><comparison><value> [/d=debug level]

<field> can be 'severity' or 'system' e.g. alminfocheck /c=TEST /severity^>=8

(note the escape '^' character needed when  $>$  or  $\lt$  are used.)

#### e.g. alminfocheck /c=PETRA /severity^>=12

```
-- VAC.HF ION PUMP : found 6 alarm definitions ---
--- ARCHIVER.MSTR: found 3 alarm definitions ---
-- LBRENV : found 11 alarm definitions ---
--- BMS FEC : found 5 alarm definitions ---
       those with severity >= 12:
       Bunch Marker out of range (code = 5304, severity = 13, system = 951)
       fan fail (code = 5303, severity = 13, system = 951)
       no RF (code = 5302, severity = 13, system = 951)
       no Beam Detekt (code = 5301, severity = 13, system = 951)
       pll out of loop (code = 5300, severity = 13, system = 951)
--- Mag.Corr-EXL : found 92 alarm definitions ---
       those with severity >= 12:
       SEDAC Modul nicht erreichbar (code = 635, severity = 13, system = 2050)
       RMS Fehler (code = 634, severity = 13, system = 2050)
       Regelung ueberschritten: PI (code = 632, severity = 13, system = 2050)
       Regelung ueberschritten: WI (code = 631, severity = 13, system = 2050)
       Regelung ueberschritten: GI (code = 630, severity = 13, system = 2050)
                             (\text{code} = 629
```
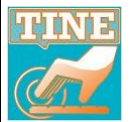

#### ◼ **Central Services …**

- ENS (and GENS)
- Central Archive Server
	- ◼ *HISTORY server is now multi-threaded*
- Event Archive Server
	- ◼ *is now multi-threaded*
- Central Alarm Server
	- ◼ *now support 'informational alarms'*
- State Server
- Statistics Server
- Globals Server (and Time Synchronization Server)
- o Cycler

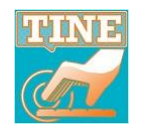

#### Specialty Services ...

- *Repeater*
	- now forwards full status error string for a listening link with an error
	- sets an alarm for any (non-timeout) link errors.
- *Combobulator*

#### **discombobulated**

**[adjective](https://www.merriam-webster.com/dictionary/adjective)** dis·com·bob·u·lat·ed [ˌdis-kəm-ˈbä-b\(y\)ə-ˌlā-təd](https://www.merriam-webster.com/dictionary/discombobulated?pronunciation&lang=en_us&dir=d&file=discombobulated_1) Synonyms of *[discombobulated](https://www.merriam-webster.com/thesaurus/discombobulated)*

#### **informal**

**:** characterized by confusion or disorder

- ◼ *Configurable middle layer server*
	- Great for making multi-channel arrays, centralizing a collection of servers ...
		- ◼ e.g. **XFEL Modulators**, **PETRA Beam Quality**, **Tango2Tine gateways** …
- sets an alarm for link errors
	- see: [TINE API: TINE API for Console Applications \(desy.de\)](https://winweb.desy.de/mcs/tine/TineCombobulatorService.html)

**Coming soon: combobulator database manager !**

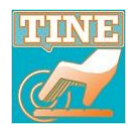

**New ->**

**New ->**

#### Central Services ...

- Settings Server
	- avoids using mailbox files on some file system!

**'standard' settings for various dump energies**

#### **+ ability to tweak …**

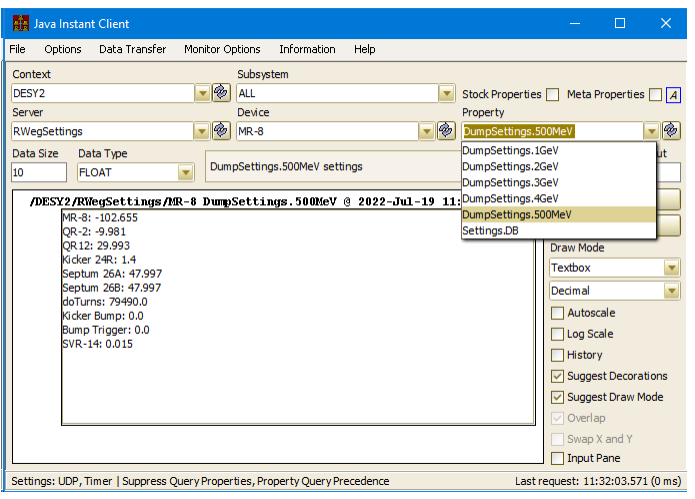

#### **New kid on the block !**

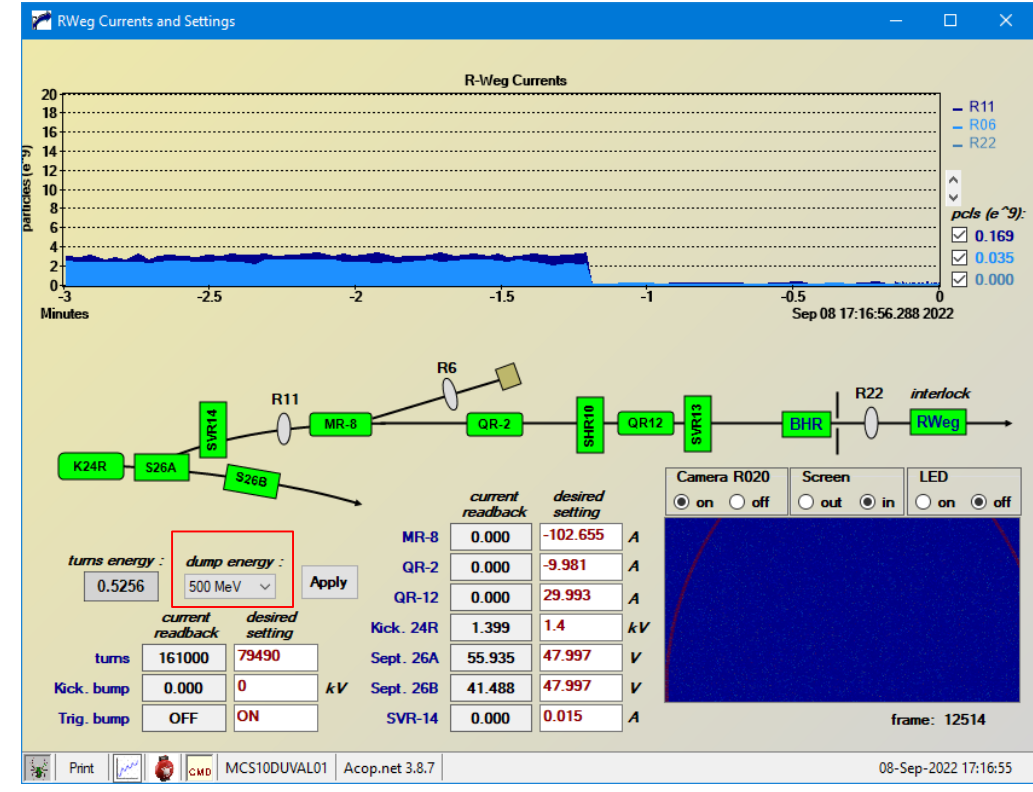

#### **Settings Server to the rescue !**

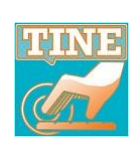

#### **Settings Server**

- *easiest server to write ever …*
	- reads a database ("devices" and "properties")
	- makes use of *save-and-restore*, local *histories* of all settings properties

#### another example (orbit correction) :

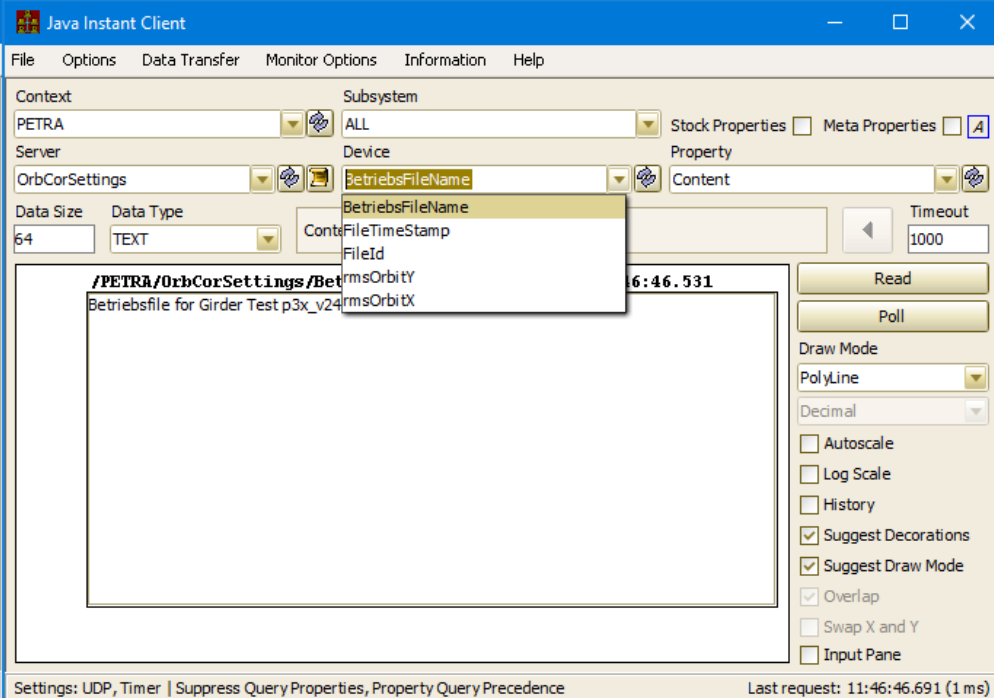

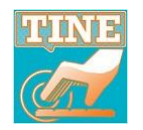

Print

### ■ Settings Server database manager :

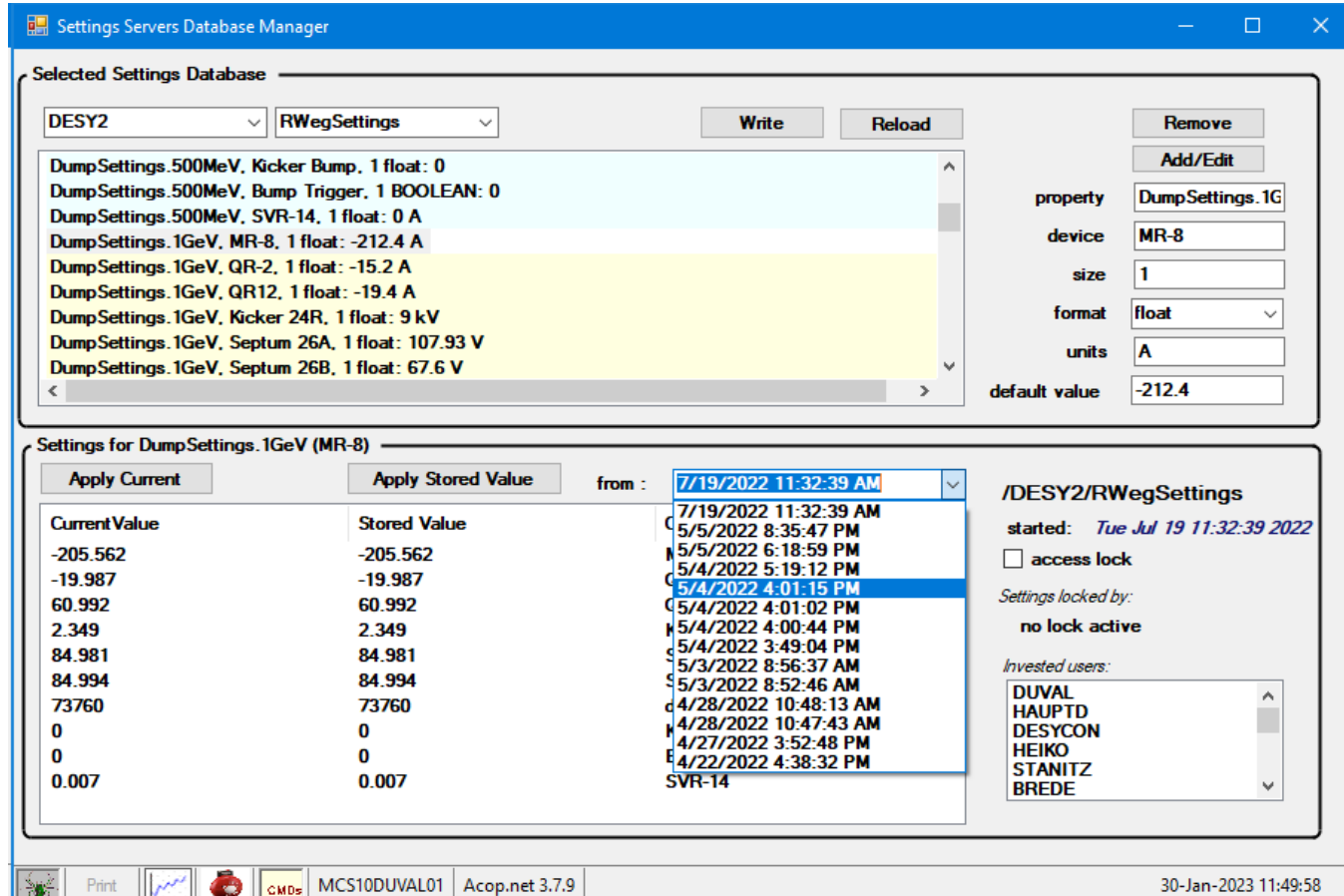

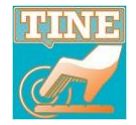

30-Jan-2023 11:49:58

**Another new kid on the block !**

### Central Services ... Availability Server

**The Idea: can I have a running account of the current availability ?**

**i.e. a number I can use as a live update in applications ?**

**Requires: State, Alarm, and Archive Servers …**

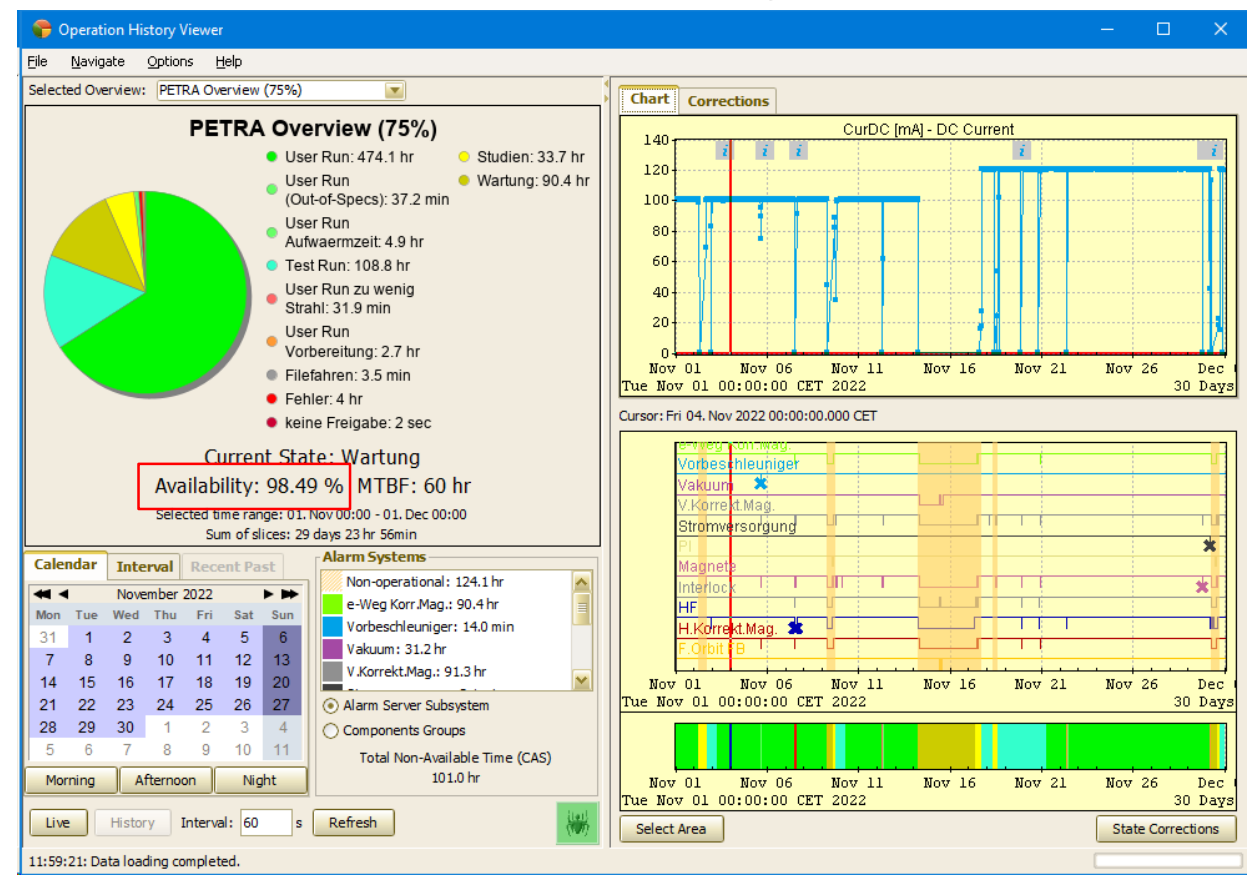

#### **Availability Server**

- **keeps running account of cumulative availability (over 5 epochs)**
- **applies any state 'corrections' which ensue to both live and history data**
- **add info to Linac2, Desy2, and Petra cockpits**

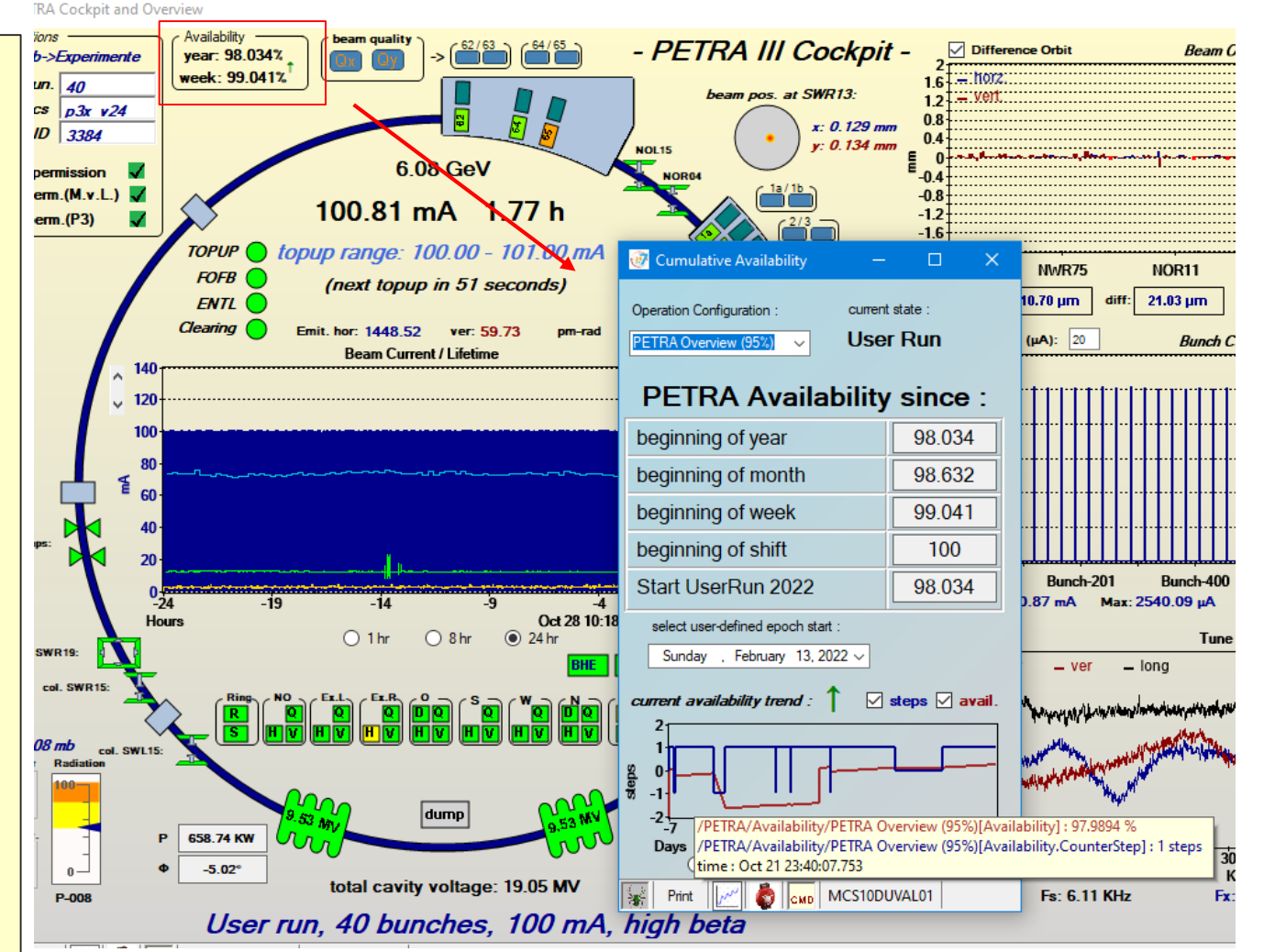

### TINE Studio : Archive Viewer

**Hit the 'Add All' button and now all channels are 'Pending' …**

**i.e. no waiting while the trends of all channels are obtained** 

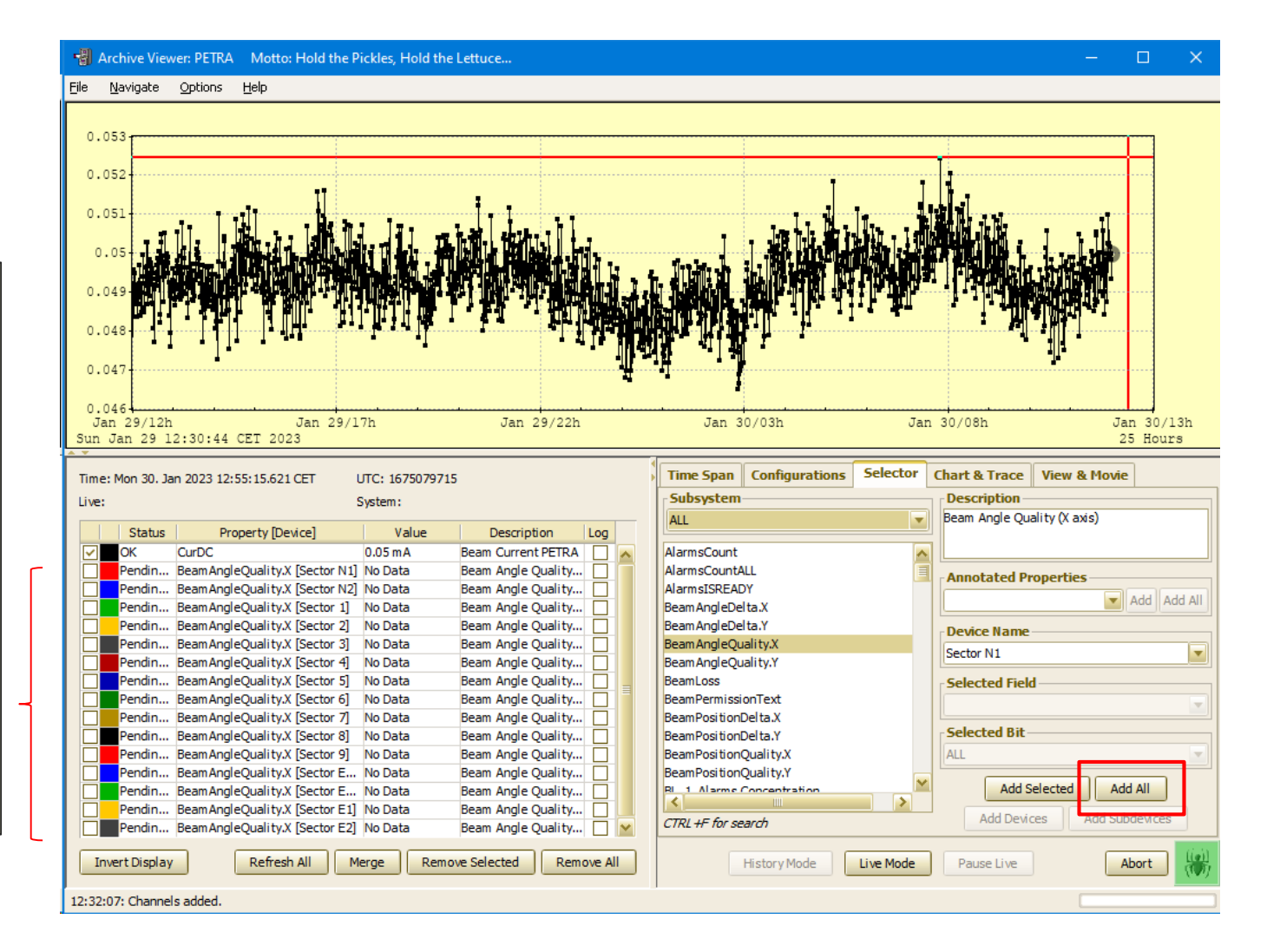

### TINE Studio : Archive Viewer

#### **Select and**

- **remove if you don't want these**
- **check one of the check boxes if you do want them**

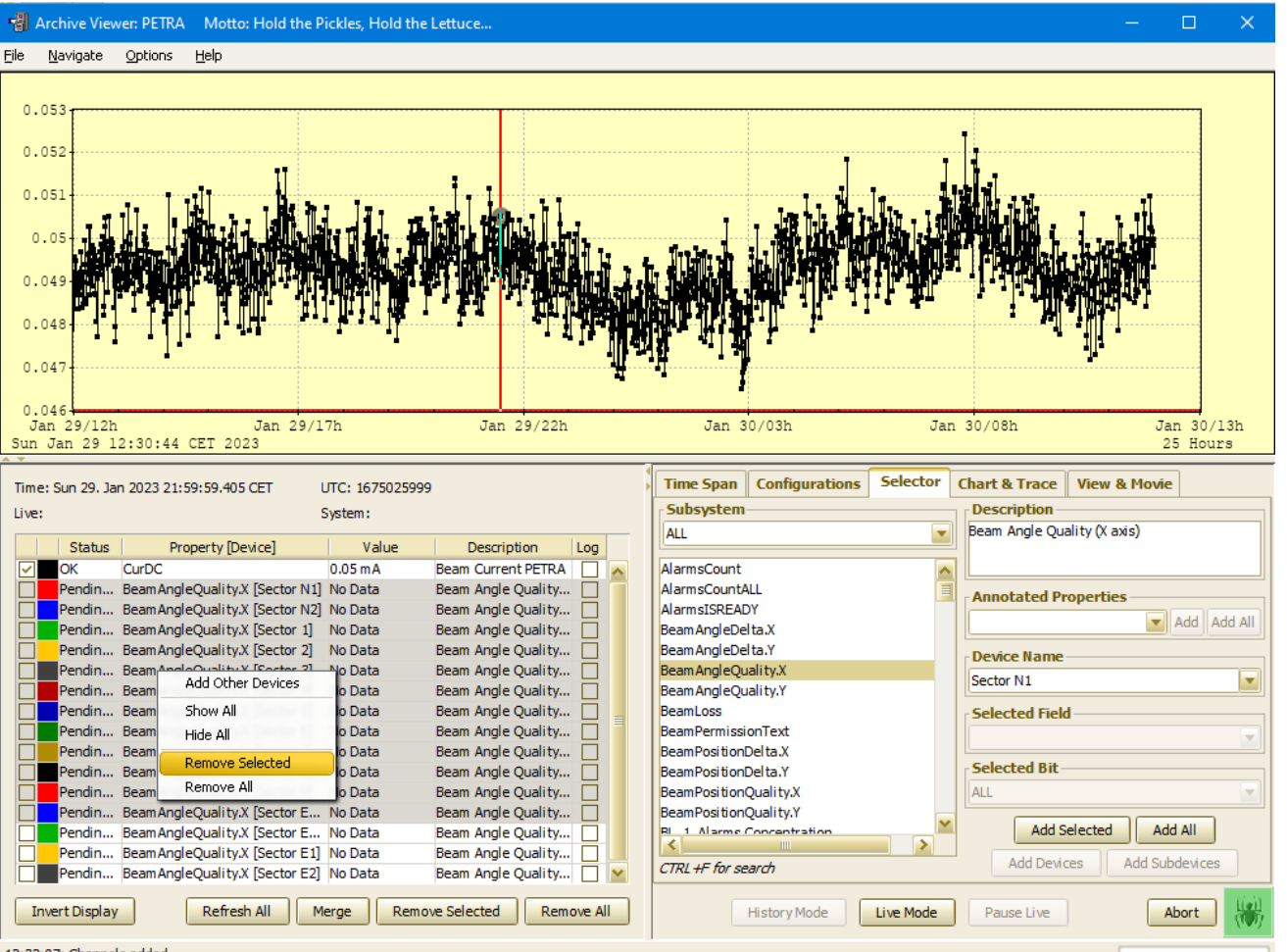

12:32:07: Channels added.

## TINE Studio : Alarm Viewer

**Can now display 'information' messages if desired Information messages can also be configured to send Emails …**

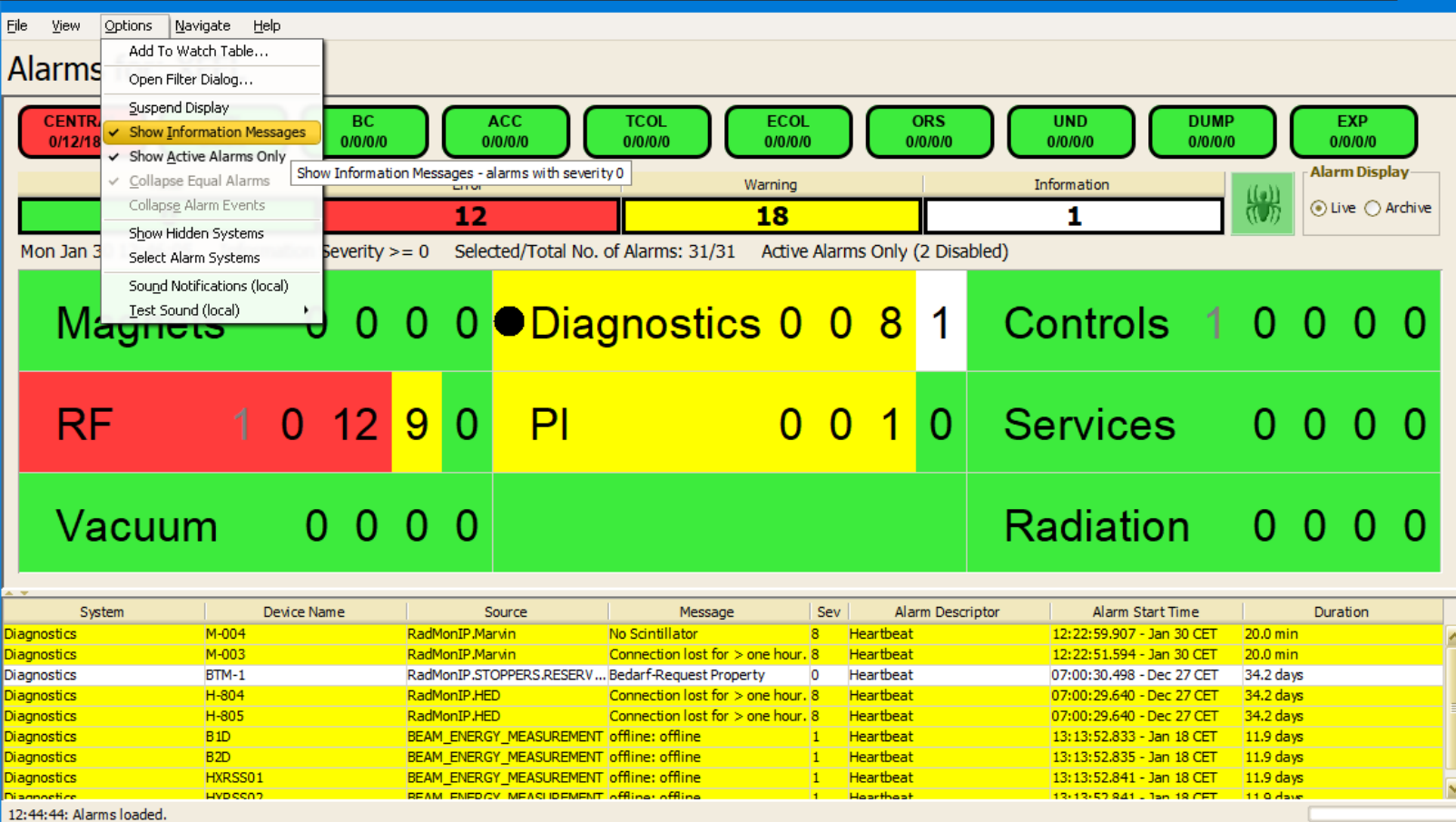

# Odds and Ends

### ■ TINE\_RESTful

web apps using IONIC, REACT …

### ■ Future TINE Web Site

build and deploy strategies …

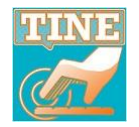